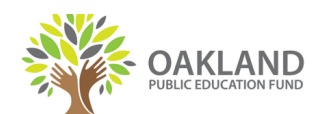

## **HOW TO FILL OUT THE PAYMENT REQUEST FORM**

The Payment Request Form is located at **www.oaklandedfund.org/forms**.

This form requires you to upload copies of the invoice you wish to pay or receipts you wish to be reimbursed for. Please be sure you have these before beginning the form.

Please see the end of this guide for the check disbursement schedule.

### STEP 1

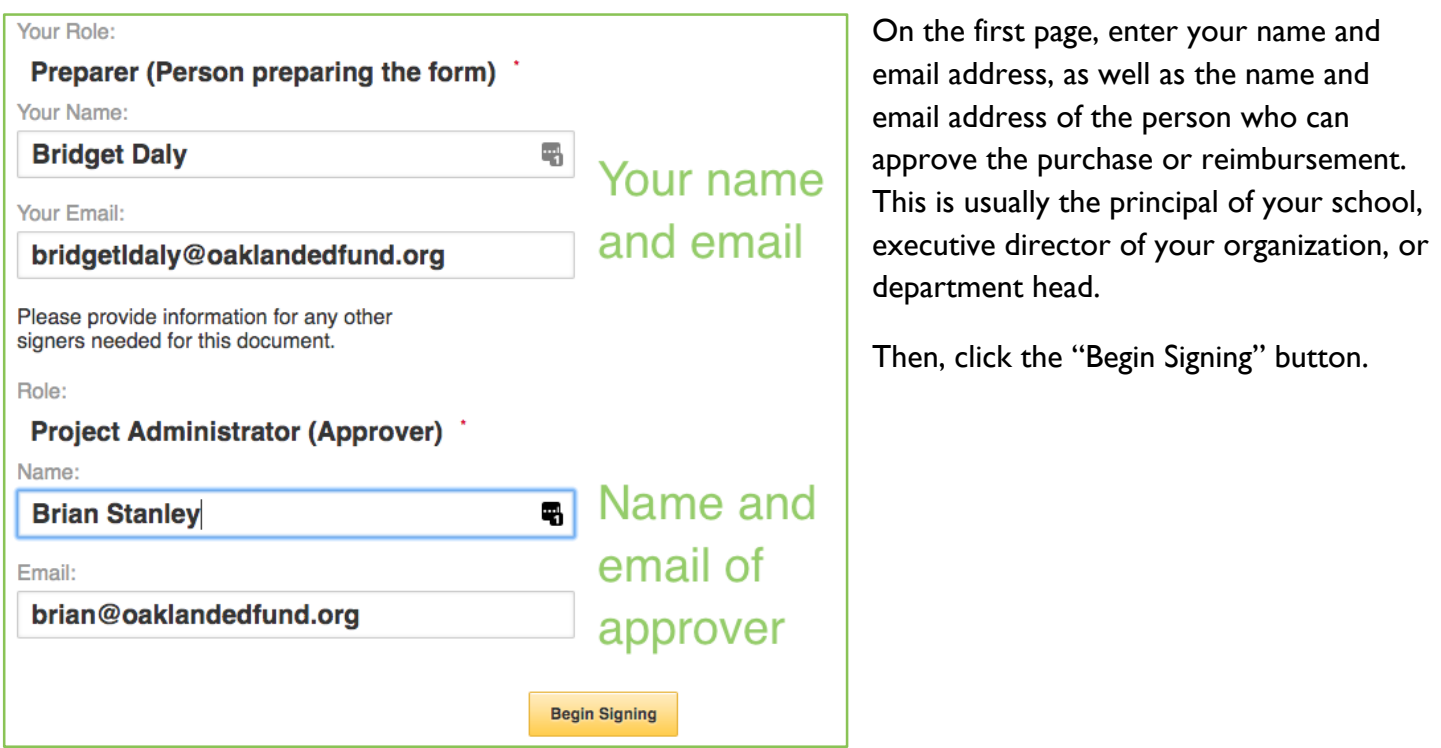

### STEP 2

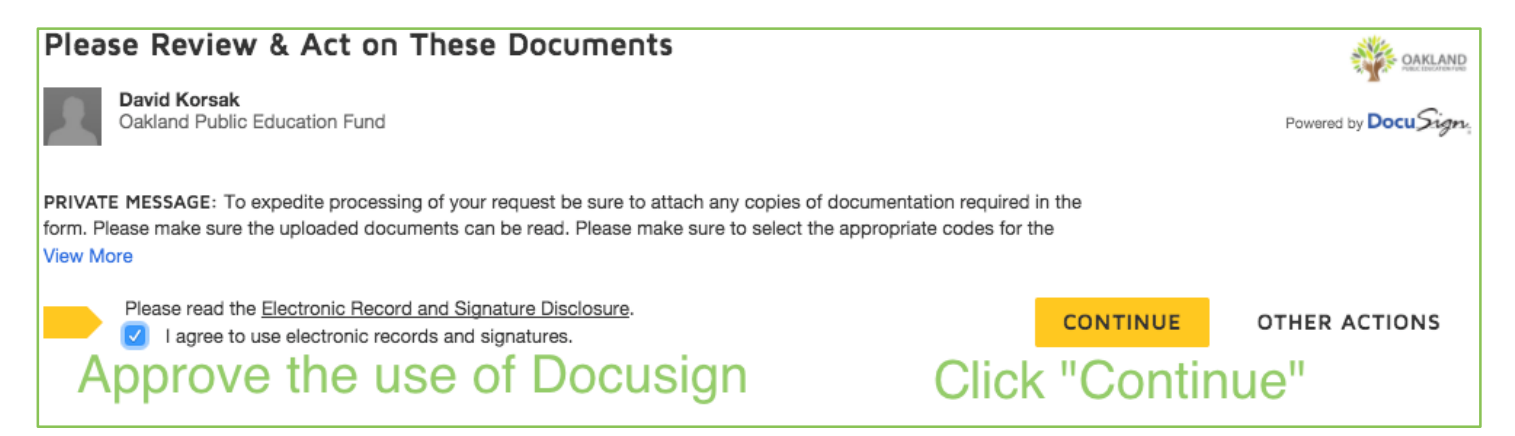

Next, click the checkbox to agree to use Docusign. Then, click the "Continue" button to access the form.

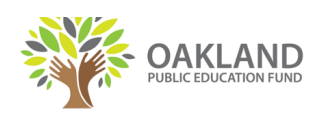

# Select, "reimbursement" or "invoice"

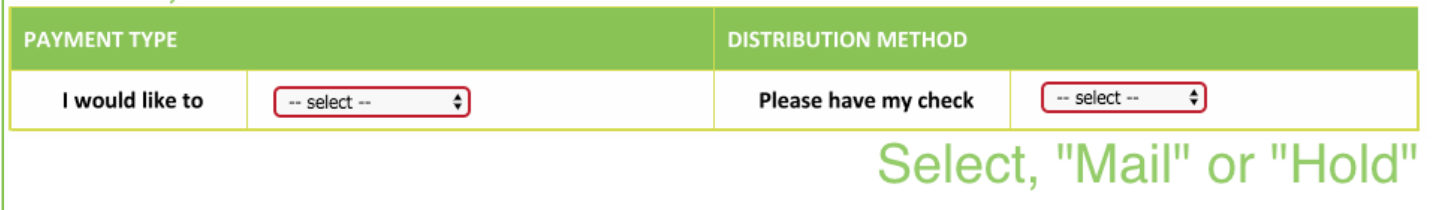

On the first page, select from the first drop down whether you would like to pay an invoice or request reimbursement. In the next box, select whether you would like the check to be mailed to the address provided or held for pick up at the Ed Fund office.

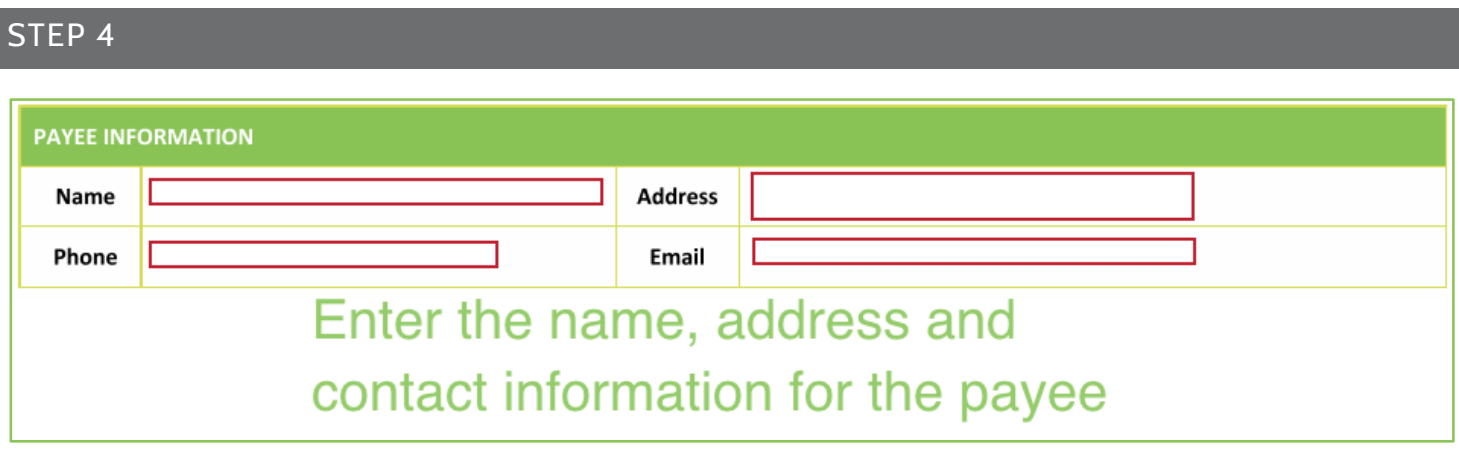

Next, enter the name and mailing address of the payee. Please note: if you chose to have the check mailed, the address entered here is where the check will be mailed. Then, enter the phone number and email address of the payee. (If either of these are unknown, enter "n/a".)

If you wish to communicate any special circumstances or provide more information about your request, use the section titled "Notes or Special Instructions" on the bottom of the first page.

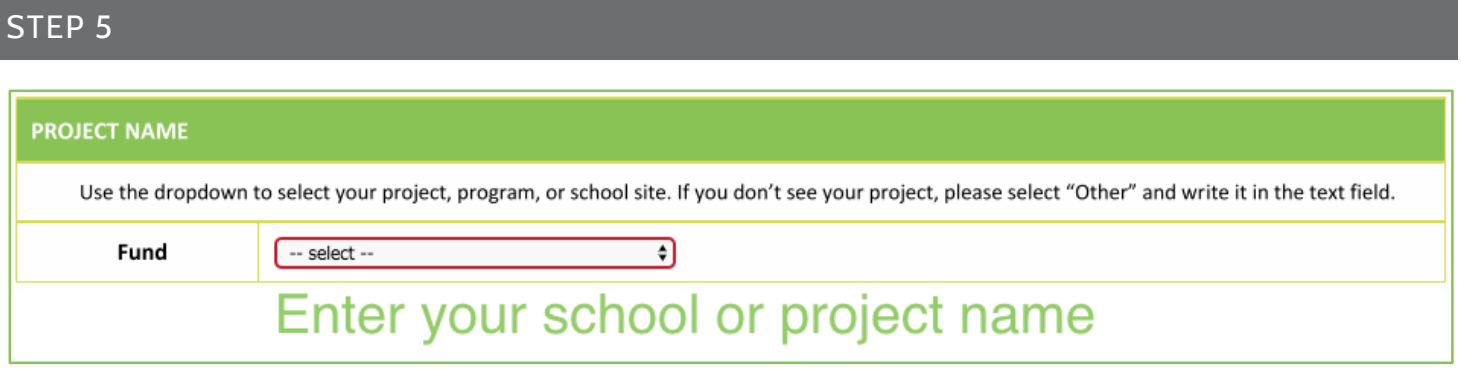

On the second page, select the name of your school or project from the "Fund" drop down. This indicates the account you wish to draw funds from to support your payment request.

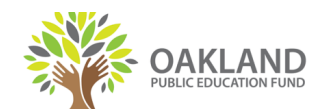

If the fund you wish to select is not listed on the drop down, select "Other". Then, enter the name of your school or project in the field that populates next to the drop down.

### STEP 6

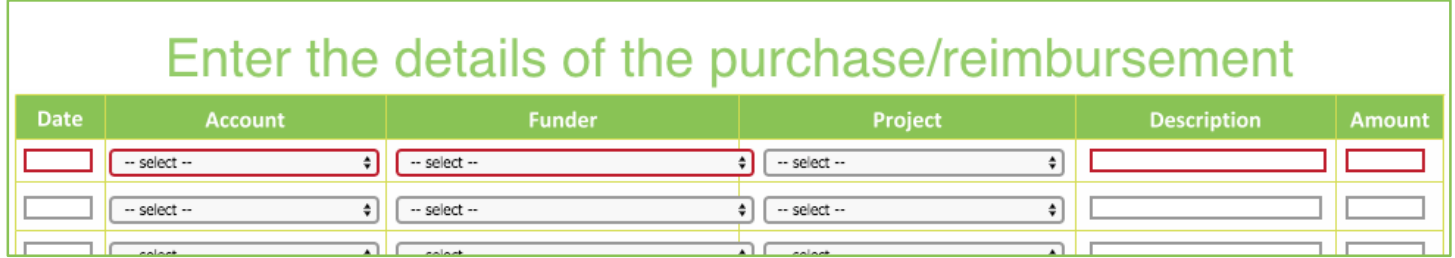

Next, enter the details of the purchase/reimbursement request. If submitting a reimbursement request, enter the details of each receipt as a separate line item. If submitting a payment request, enter the details or each invoice as a separate line item. Up to eleven line items may be entered per form. If you require more lines, please fill out an additional form.

Please reference the key below to help fill out each column.

**Date**: The date the expense was incurred or the date of the invoice.

**Account**: The type of expense (ex: supplies, field trips, printing and copying, etc.).

**Funder**: If you have a specific grant that supports this purchase, enter the name of the grantor organization here.

**Project**: (optional) The specific project this invoice or purchase is related to.

**Description**: Details about the invoice or purchase.

**Amount**: The cost of the invoice or total of the receipt.

### STEP 7

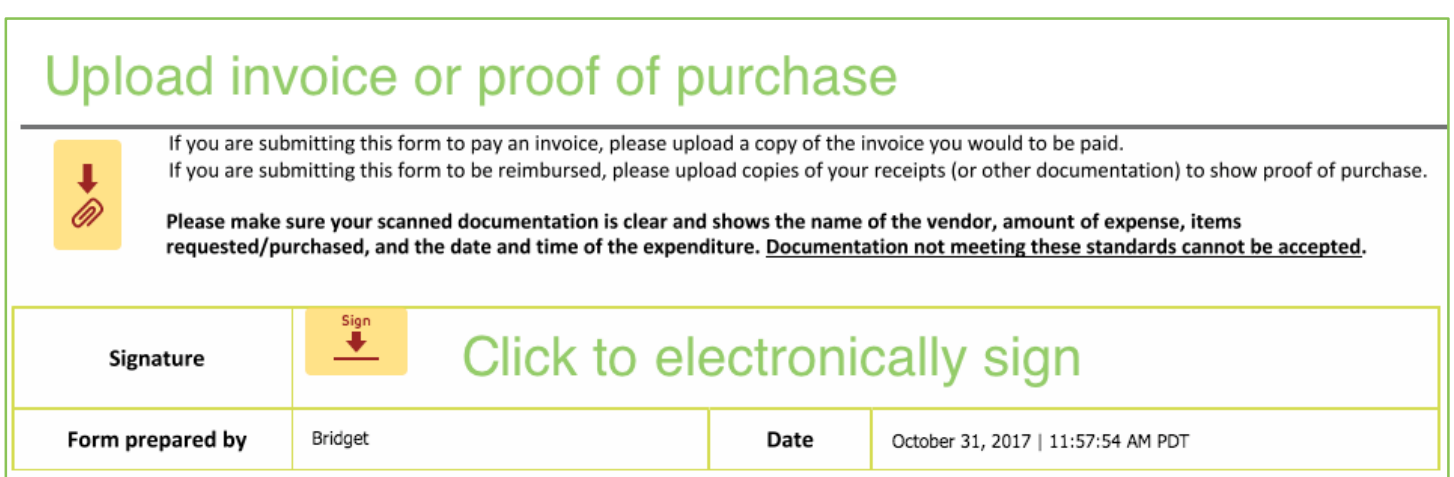

On the third page, click the paper-clip button and follow the steps to upload a copy of each invoice or receipt listed on the previous page.

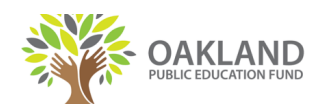

Next, click the "Sign" button to electronically sign the form. If this is your first Docusign form, please confirm your name, initials, and signature style, then click "Adopt and Sign."

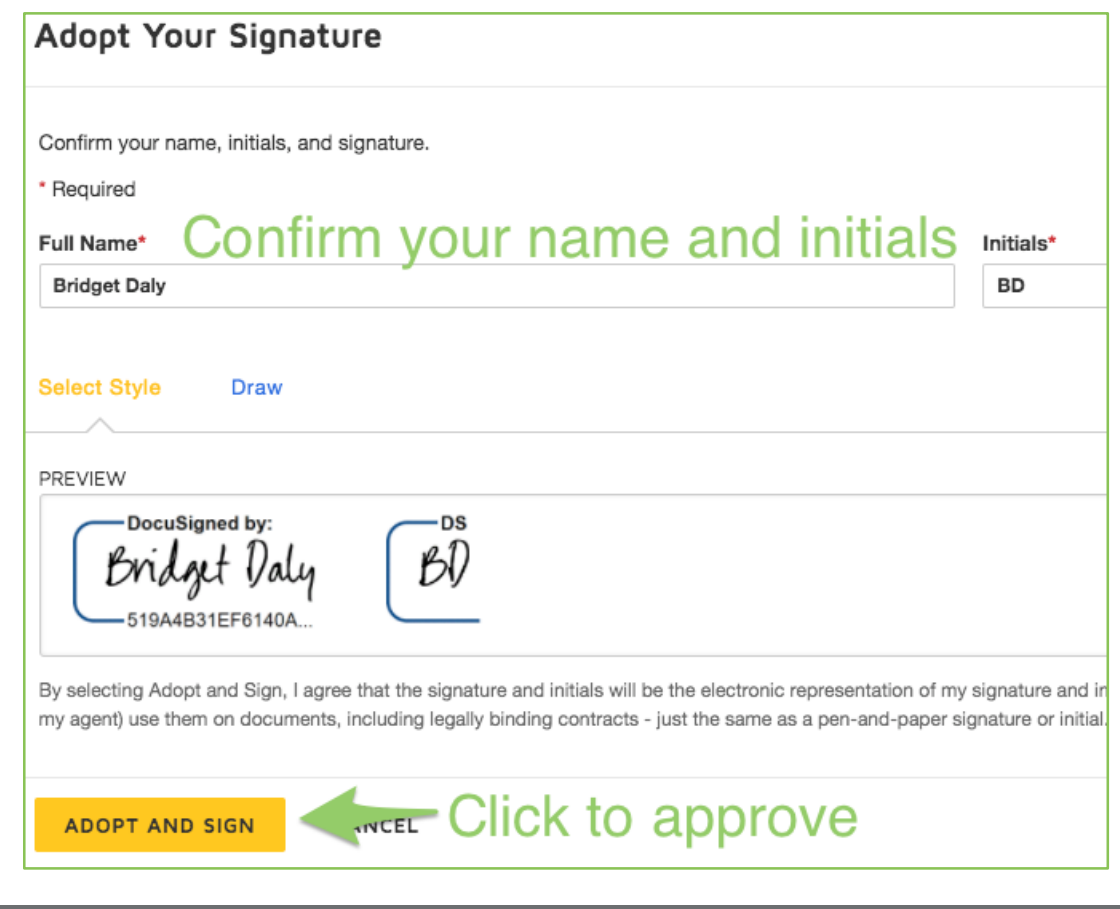

#### STEP 8

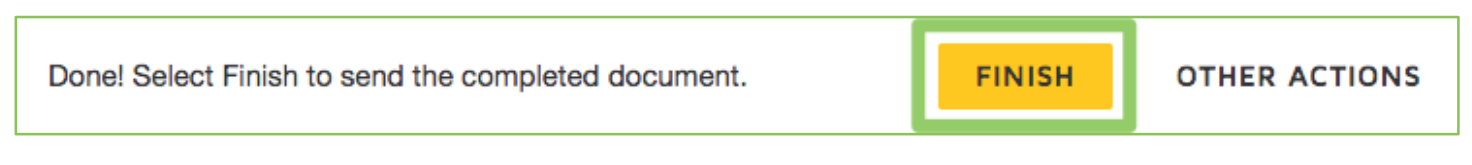

Finally, review the form and click the "Finish" button in the top right corner of the screen.

Congratulations! Your form is now complete and will be sent to your approver to review. Once approved, the form will be sent to the Ed Fund and the check will be cut according to the following disbursement schedule:

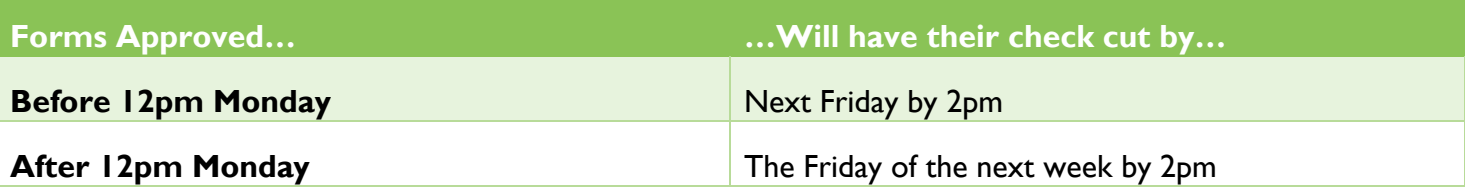

If you have questions about how to complete this form or the status of a submitted form, please contact Vivian Bueno at vivian@oaklandedfund.org.